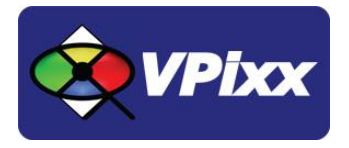

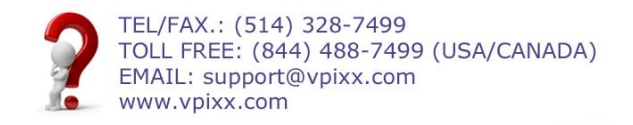

# **VPixx Linux Machine Service**

# **Hardware**

- Intel Core i7 11700 2.50 GHz 4.9 GHz Processor
- 16 GB of RAM 5
- 512 GB NVMe SSD
- 1 TB SATA 7200RPM
- AMD RX6600 XT 8GB
- Mouse and Keyboard included (English)
- 3 year on-site warranty, provided by computer manufacturer

#### **Software**

- Windows 11 Professional 64-bit
- Ubuntu 20.04
- Octave and PsychToolBox, installed and tested on Linux
- Everything guaranteed to work perfectly with VPixx Technologies devices

## **Special feature**

Every purchase of the VPixx Linux Machine Service includes a donation to the open source software community. A great way to support the free software we use every day!

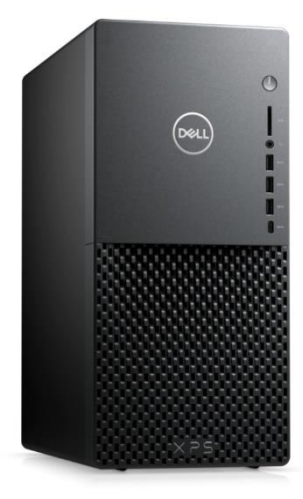

Possibility to buy a standard 120 Hz monitor with the VPixx Linux Machine.

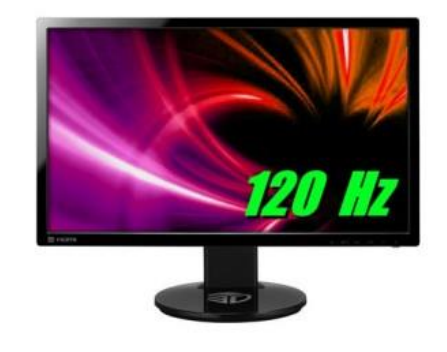

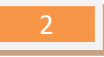

## **Usage**

When you boot your new Linux machine, the following screen is displayed which allows you to pick which operating system to boot on (this is called **GRUB**):

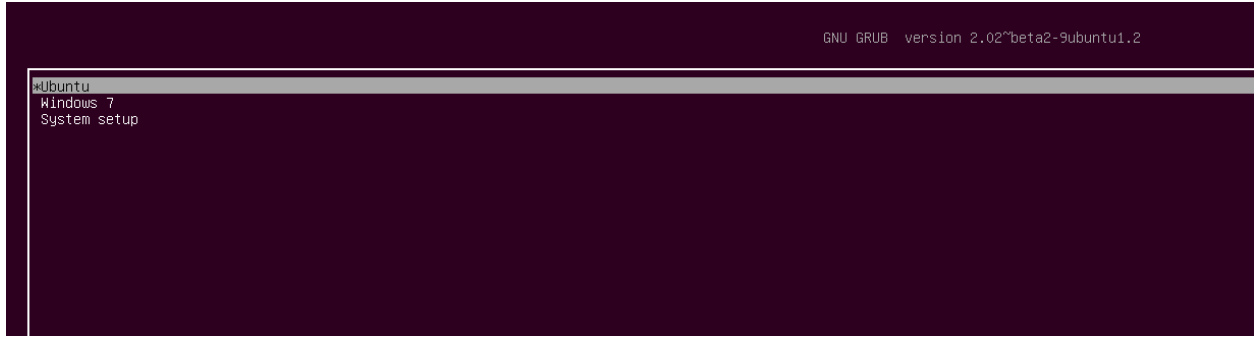

Windows 11 is the default choice.

Your **login information** is the following:

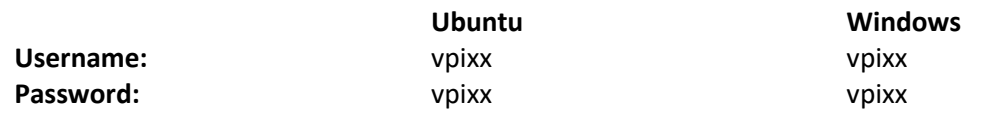

Once logged in on Ubuntu, our Software tools are installed in */usr/share/VPixx Software Tools*.

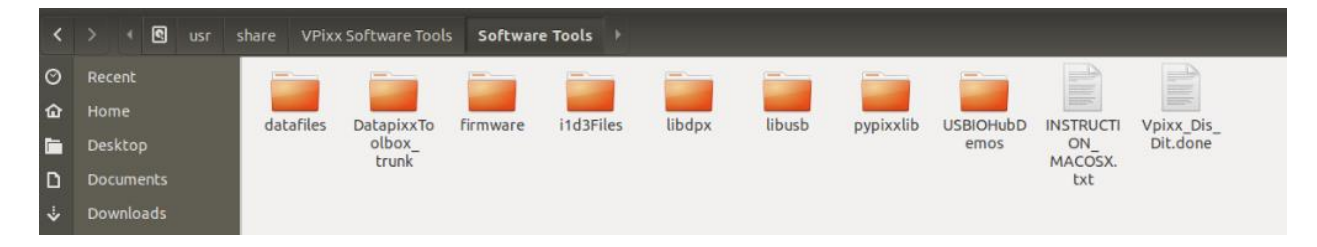

You can start our tools directly by searching for them through the installed programs or via a terminal: **vputil** and **pypixx**.

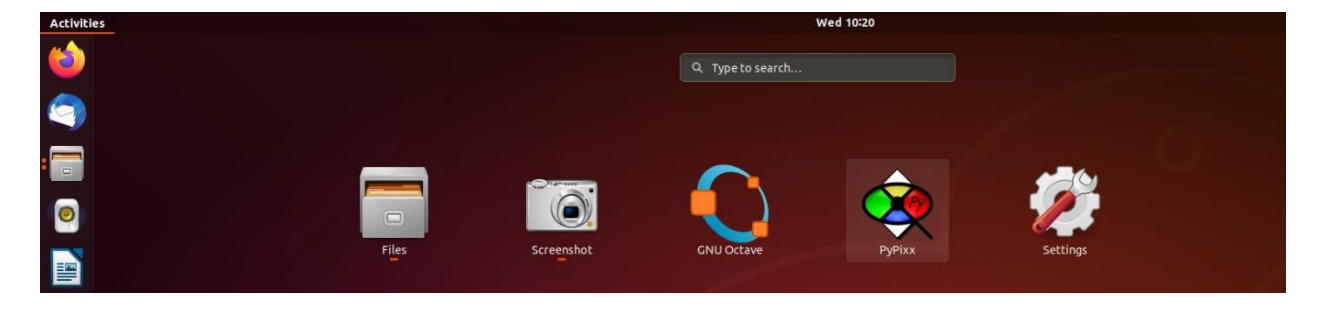

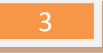

#### **MATLAB/Octave**

You can find the MATLAB/Octave demos in the */usr/share/VPixx Software Tools/Software Tools/DatapixxToolbox\_trunk/DatapixxToolbox/DatapixxDemos*:

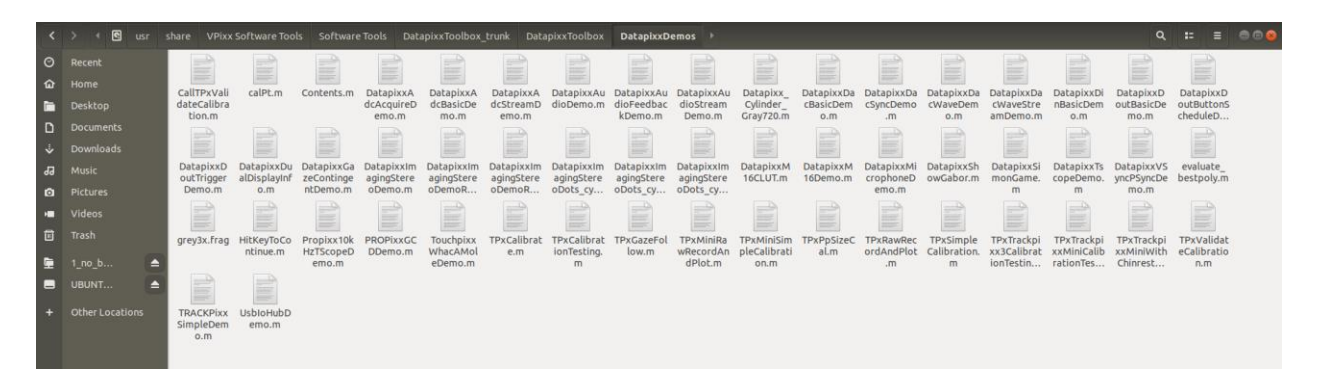

If you need to install **MATLAB** with your own MATLAB License, you will need to copy our toolbox (called a mex file for Matlab) into the appropriate Psychtoolbox folder. This might need to be done via command line. Please follow the following steps:

- 1- Locate our toolbox mex file called Datapixx.mexa64 in */usr/share/VPixx Software Tools/Software Tools/DatapixxToolbox\_trunk/DatapixxToolbox/mexdev/build/matlab/linux64*
- 2- Locate Psychtoolbox folder to store mex file, which should be called PsychBasic, located at: */usr/share/matlab/site/m/psychtoolbox-3/PsychHardware/DatapixxToolbox/DatapixxBasic/Datapixx.mexa64* You can also double check this path by calling "which Datapixx" in MATLAB
- 3- Open a terminal and run the following command to copy the files:

*sudo cp* "*/usr/share/VPixx Software Tools/Software Tools/DatapixxToolbox\_trunk/mexdev/build/matlab/linux64/Datapixx\_bionic.mexa64*" */usr/share/matlab/site/m/psychtoolbox-3/PsychHardware/DatapixxToolbox/DatapixxBasic/Datapixx.mexa64*

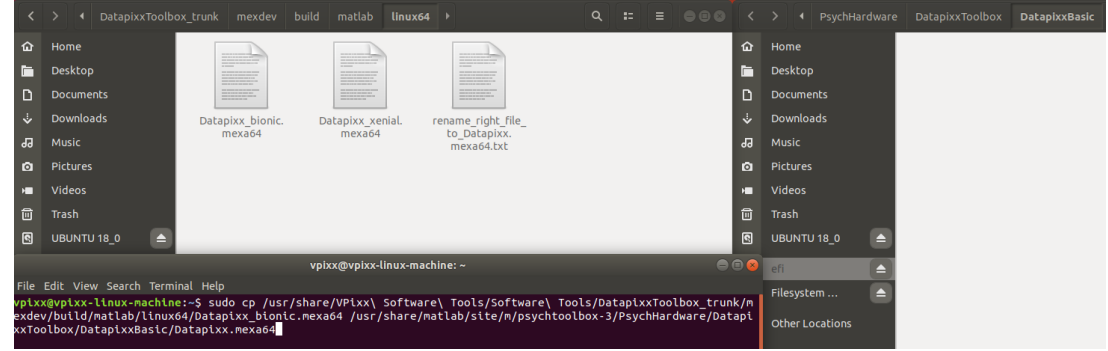

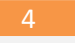

#### **Important Note**

A VPixx script runs automatically after starting a Linux session to get the graphics card into a state optimized for research. This disables any remapping of the color values by the graphics card. Should you encounter any problems with modified color values because another program changed the settings, simply restart the computer to reapply the script. A similar script is applied by Psychtoolbox when you test the graphics card using their tools.

## **Multiple Display Configuration**

If you wish to use multiple displays, you will need to create a "XOrg" file. This tells Ubuntu (and in turn Psychtoolbox) what the display setup should be. This can easily be done with a Psychtoolbox tool called XOrgConfCreator. This will analyze the connected screens and help you create the desired environment.

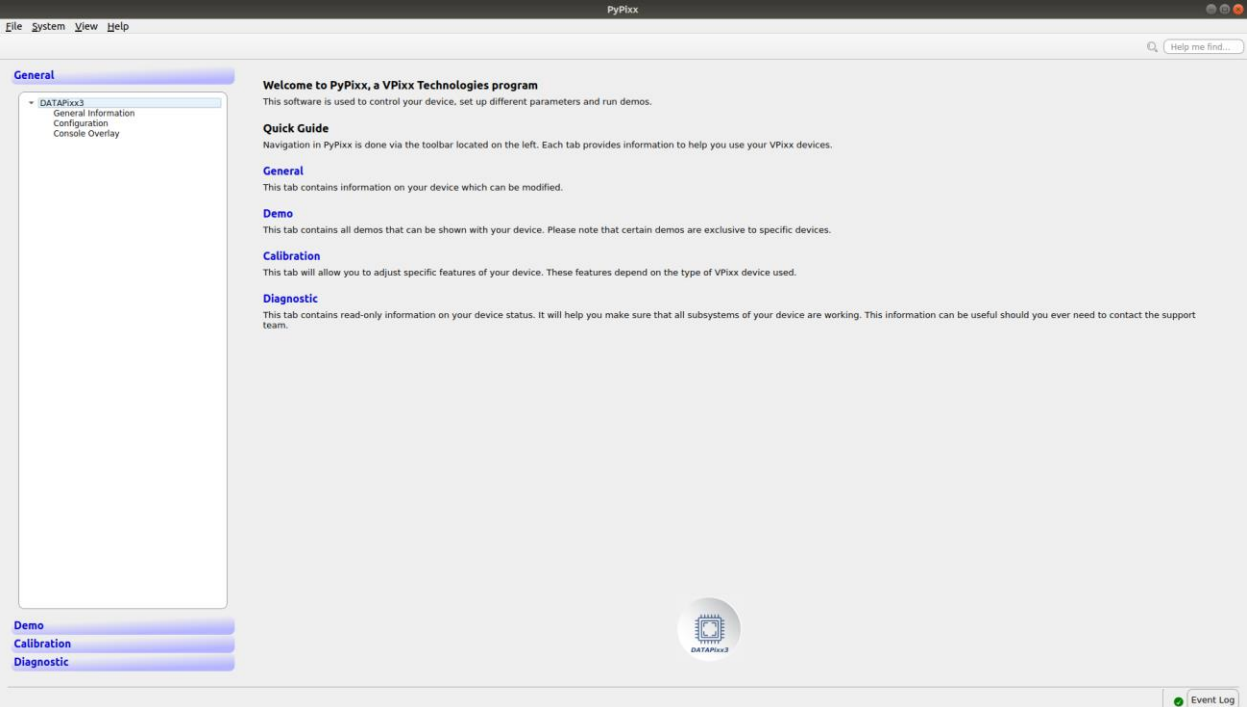